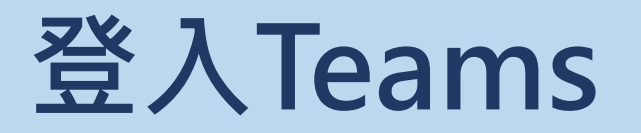

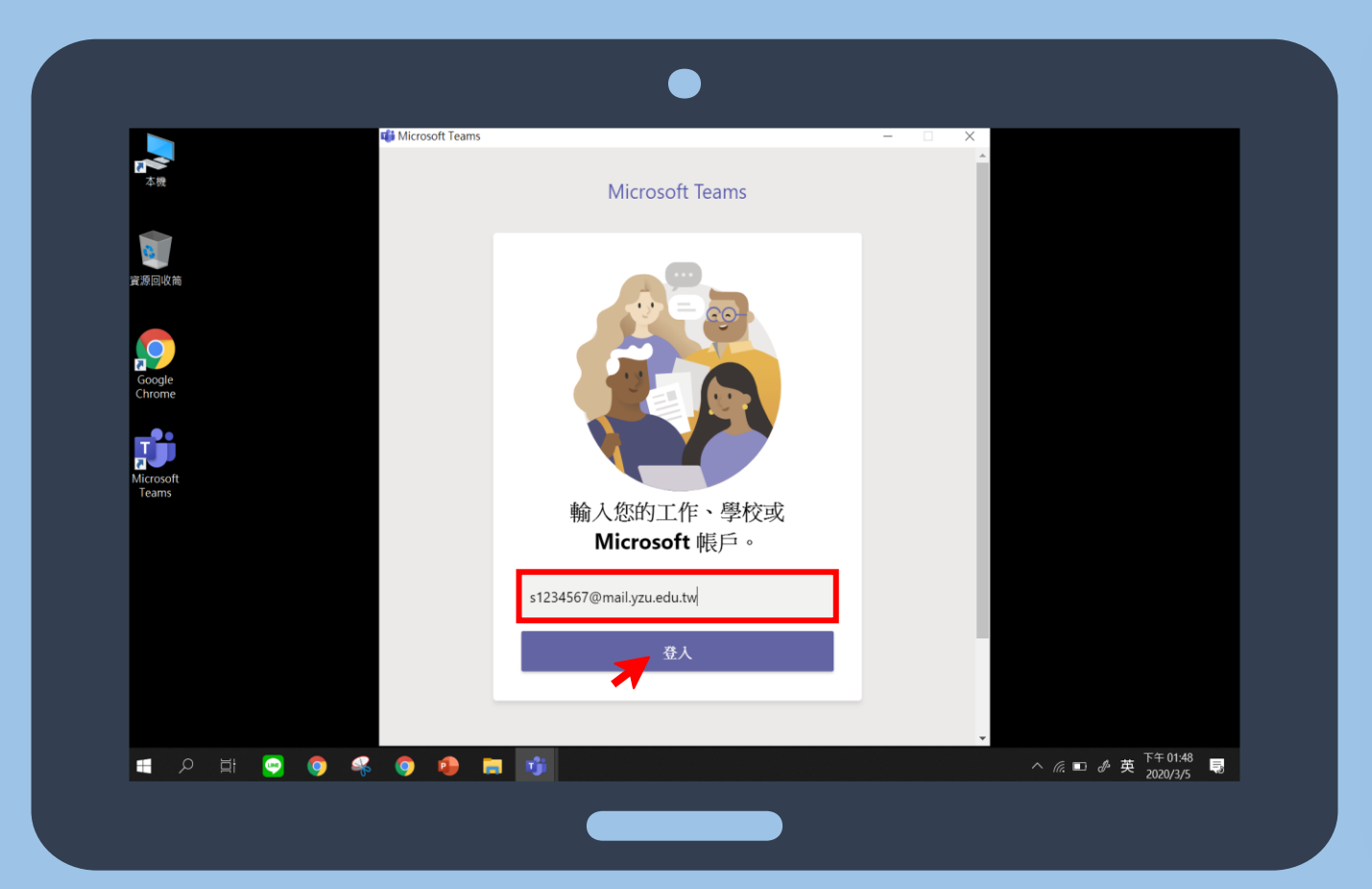

**安裝完成後: 電腦版 打開Teams程式 手機版 打開Teams App 登入地址**: **請輸入您的Portal帳號,進行登入 (s學號[@mail.yzu.edu.tw](mailto:s學號@mail.yzu.edu.tw)) 首次登入請至Potal更改密碼** >>>>>>>>>>>>>>>>>>>>>>>>>>>>>>>>>

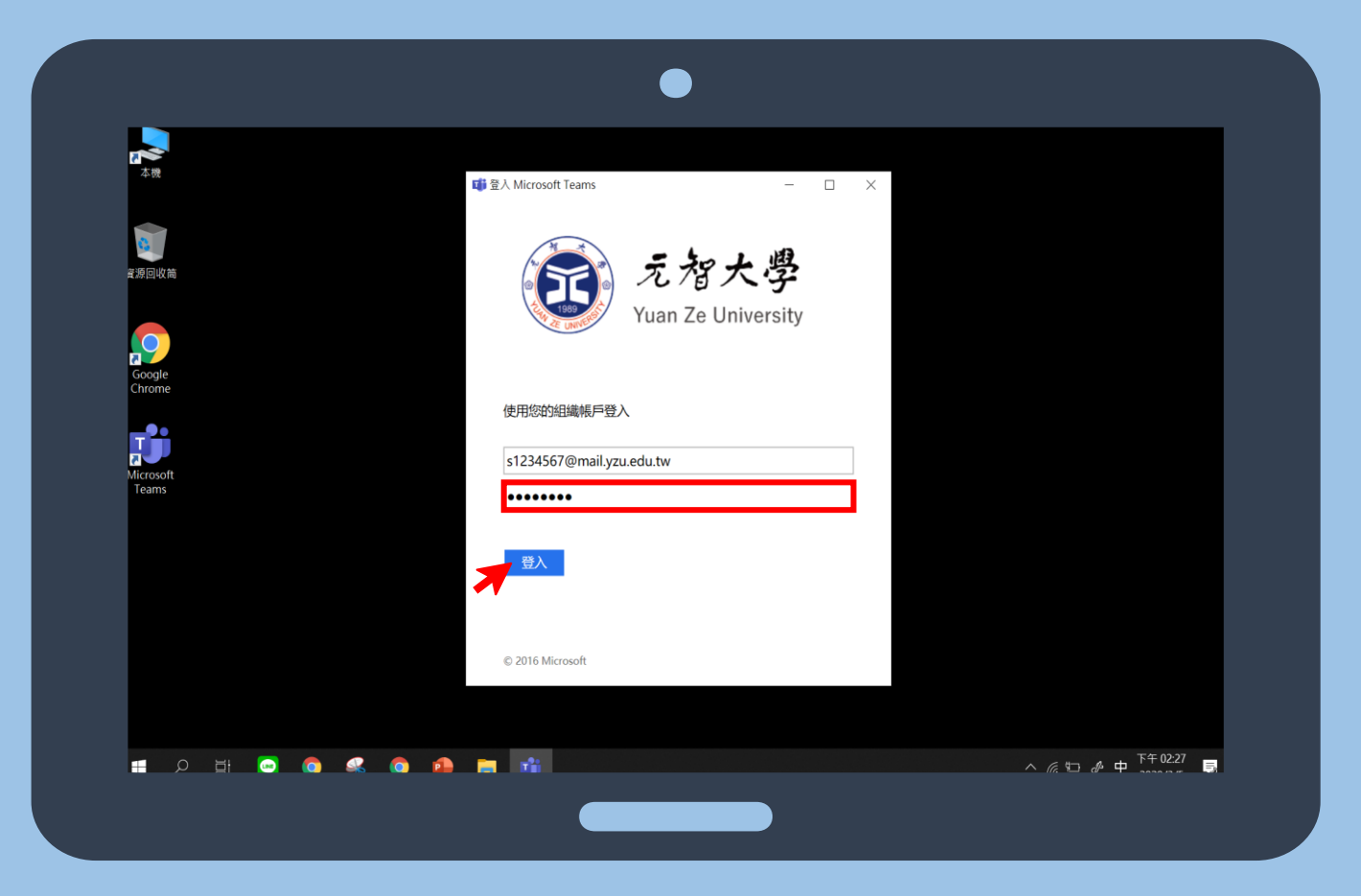

## **密碼:** >>>>>>>>>>>>>>>>>>>>>>>

**請輸入您的Portal密碼 接著點選登入**